## **Способы добавления шаблонов**

Шаблон представляет собой часть контента (текст, изображения и другие материалы), который можно дублировать в других статьях. Примерами использования шаблона являются: правовая оговорка, которая добавляется в нижней части каждой статьи; описание последовательности действий, которые являются общими для многих ваших инструкций и т.д.

Шаблоны в статьи можно добавлять, заменять или включать.

- **Добавление** подразумевает вставку содержимого шаблона в статью. После добавления контента останется лишь отредактировать его, как любой другой контент статьи.
- **Замена** аналогична добавлению с одним отличием ‒ вместо вставки только содержимого шаблона в текущую позицию курсора, заменяется всё содержимое статьи.
- **Включение** означает, что в область редактирования статьи помещается только маркер в виде кода или [tmpl: includeisclaimer], но само содержимое не отображается. Редактирование содержимого шаблона в статье недоступно. Для редактирования содержимого шаблона необходимо вернуться в сам шаблон.

Удобство последней функции заключается в том, что шаблон можно обновлять неограниченное количество раз, и все внесенные изменения всегда переносятся в статью. В отличие от добавления и замены шаблона, при которых содержимое шаблона просто помещается в область редактирования статьи, размещенный вами контент не изменится пока вы не обновите сам шаблон.

## **Добавление шаблона в статью**

Прежде чем использовать шаблон в статье, его необходимо сначала сформировать.

Для добавления шаблона в статью выполните следующее:

- Откройте статью в режиме редактирования или добавления новой.
- Если необходимо добавить шаблон или привязать статью к шаблону, то в области редактирования текста статьи поместите курсор в место, в которое требуется добавить шаблон.
- В области **Статья** из выпадающего списка **Шаблон** выберите требуемый тип шаблона.

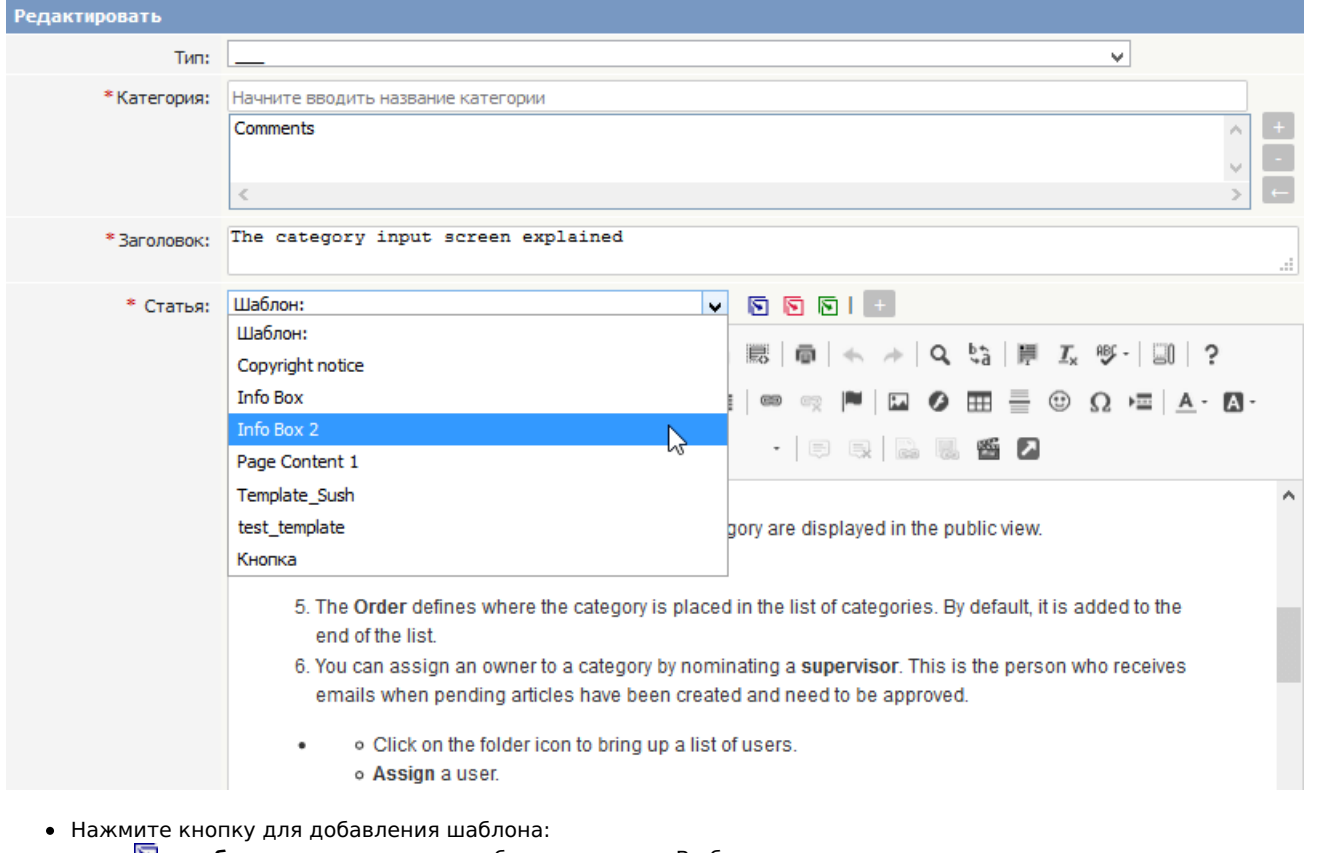

- ‒ **добавляет** содержимое шаблона в статью. В область редактирования статьи в текущую позицию курсора вставляется текст шаблона. Если в области редактирования находился текст, то вставка содержимого шаблона до или после него на текст не влияет.
- ‒ **заменяет** существующее содержимое статьи. В результате удаляется весь текст, который находился в области редактирования статьи, а взамен него вставляется содержимое шаблона.
- ‒ **включает** содержимое шаблона. В области редактирования в текущую позицию курсора помещается "заполнитель". Когда пользователь открывает статью для просмотра, то база знаний извлекает текст из шаблона-заполнителя и отображает содержимое шаблона.
- Шаблон можно включить другим способом. Если ранее вы назначили для своего шаблона ключ, то достаточно в области редактирования ввести специальную команду include и ключ шаблона. Строка должна выглядеть

следующим образом:

[tmpl:include|<Ключ шаблона>]

Аналогичным образом вместо ключа шаблона можно использовать идентификатор шаблона. Строка будет выглядеть следующим образом:

[tmpl:include]<ID шаблона>]

Другой способ вставить шаблон - использовать кнопку (**Шаблоны**) на панели инструментов. Кнопка позволяет только добавить или заменить шаблон, но не даёт привязать контент.

При выборе этого способа:

- Откройте статью в режиме редактирования или добавления новой.
- В области редактирования текста статьи поместите курсор в место, в которое требуется добавить шаблон.
- На панели инструментов нажмите иконку **Шаблоны**.
- Откроется всплывающее окно. Если необходимо заменить все содержимое текущей статьи, то установите флаг **Заменить содержимое**.
- В списке нажмите на название шаблона.
- Далее выполнится возврат в редактор. Встроенный шаблон отобразится в области редактирования статьи.

## **Совет**:

В качестве формы шаблона также можно использовать тип [статьи](https://www.kbpublisher.com/ru/kb/tip-stat6i-kak-shablon_141.html).

ID статьи: 56 Последнее обновление: 5 мая, 2020 Обновлено от: Черевко Ю. Ревизия: 13 Руководство пользователя v8.0 -> Статьи -> Шаблоны статей -> Использование шаблонов в статьях <https://www.kbpublisher.com/ru/kb/entry/56/>